# Patientsäkerhet i [www.symtomenkaten.se](http://www.symtomenkaten.se/)

**Den enklaste metoden att trygga patientsäkerheten, särskilt för användare med begränsad datorvana, är att endast fylla i preliminära patientdata i enkätformuläret (t.ex. initialer, födelseår, fiktivt namn eller siffra) och senare skriva in de fullständiga patientuppgifterna manuellt, efter utskrift av PDF-filen med Symtomenkätens sammanställning. Om man gör på det sättet är det inte nödvändigt att sätta sig in i övriga säkerhetsanvisningar i detta dokument.** 

## PDF-filer

**När en PDF-fil skapas för sammanställning av Symtomenkäten, kommer ingen kopia att sparas på servern. Däremot kommer den att laddas ned på den dator där enkätformuläret fyllts i och där filen öppnats. PDF-filen kommer att ligga kvar på datorn som en temporär/nedladdad Internetfil. Detta är standardutförandet för hur en webbläsare fungerar. Man kan spärra den automatiska nedladdningen av Internetdata enligt nedan.** 

## *Internet Explorer*

*Filen kommer att sparas under "Temporary Internet Files". Där kommer den att ligga fram tills dess att man som användare tömmer temporära internetfiler. Se beskrivning längre fram i dokumentet under avsnittet som handlar om formulärdata. Vid så kallad privat surf, eller InPrivate browsing, kommer filen att finnas kvar på datorn tills användaren stänger webbläsaren. Se beskrivning av surfning i privat läge längre fram i dokumentet.* 

## *Google Chrome*

*Standardutförandet för Google Chrome är att ladda ned alla filer till en mapp som heter Downloads och som ligger i mappen för, på datorn, inloggad användare. Här kommer filen att ligga tills dess att den blir borttagen manuellt. Filen tas således inte bort genom att tömma Chromes temporära internetfiler. Downloadmappen är privat för den inloggade användaren och i de fall då flera användare delar dator med olika inloggningar, så kommer filerna inte att vara synliga för de olika användarna utan bara för den användaren som öppnat/laddat ned filen. Detta gäller så länge filen ligger kvar i samma mapp.* 

**Observera: Råden ovan gäller bara i det fall då användaren väljer att öppna filen som skapats. Om användaren istället väljer att spara filen på datorn så kommer filen att finnas kvar i den mapp där den sparats, tills dess att den blir borttagen manuellt. Av sekretesskäl bör PDF-filer med sammanställning av Symtomenkäten inte sparas, om de innehåller identifierbara patientdata.** 

# Formulärdata

**Webbläsare sparar formulärdata automatiskt i sin cache ("surfminnet") för att det skall bli lättare för användaren att mata in data nästa gång hon/han återvänder till formuläret. Detta kan innebära att webbläsaren sparar t.ex. inmatat personnummer och när användaren nästa gång markerar fältet för personnummer, kommer tidigare inmatade personnummer upp som förslag. Beteendet kallas för autocomplete och är helt inbyggt i webbläsaren. Det finns sätt att skydda sin arbetsmaskin från detta, se nedan.** 

#### *Stänga av autocomplete*

*I Internet Explorer kan man som användare stänga av autocomplete. Detta görs under inställningar i Explorer. Genom att kryssa ur "Forms" eller "Formulär" på svenska, så kommer inte autocomplete att automatiskt fylla i information i formulär som Symtomenkäten.* 

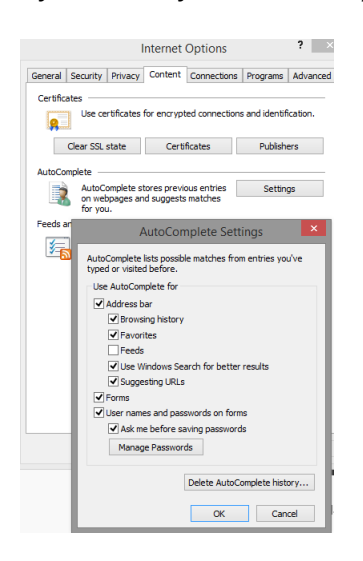

## *Tömma temporära filer*

*All information i autocomplete kan tas bort genom att tömma temporära internetfiler. Detta kan man ställa in så att det sker när webbläsaren stängs av. Detta görs under inställningar i Internet Explorer.*

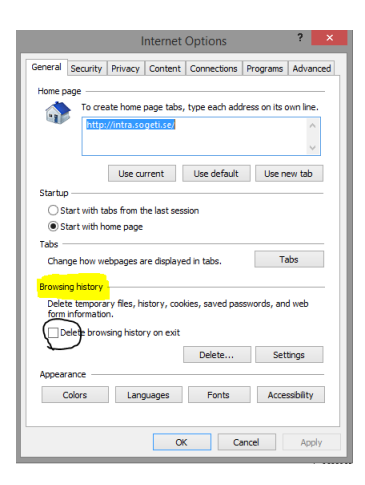

#### *Surfa i privat läge*

*Nyare versioner av Internet Explorer (så även andra webbläsare såsom Chrome. I Chrome heter läget "Inkognito") har en funktion för att surfa utan att historik sparas. Detta kallas privat surf, eller in private på engelska. Allt som sparas som autocomplete, cookies etc. kommer att raderas när webbläsaren stängs.* 

*För att surfa privat, högerklicka på ikonen för Internet Explorer och ta starta privat surfning.*

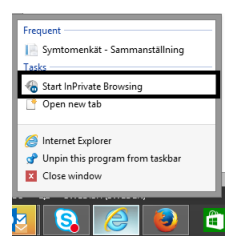